## **GC Intern Information Sheet**

Current Semester:

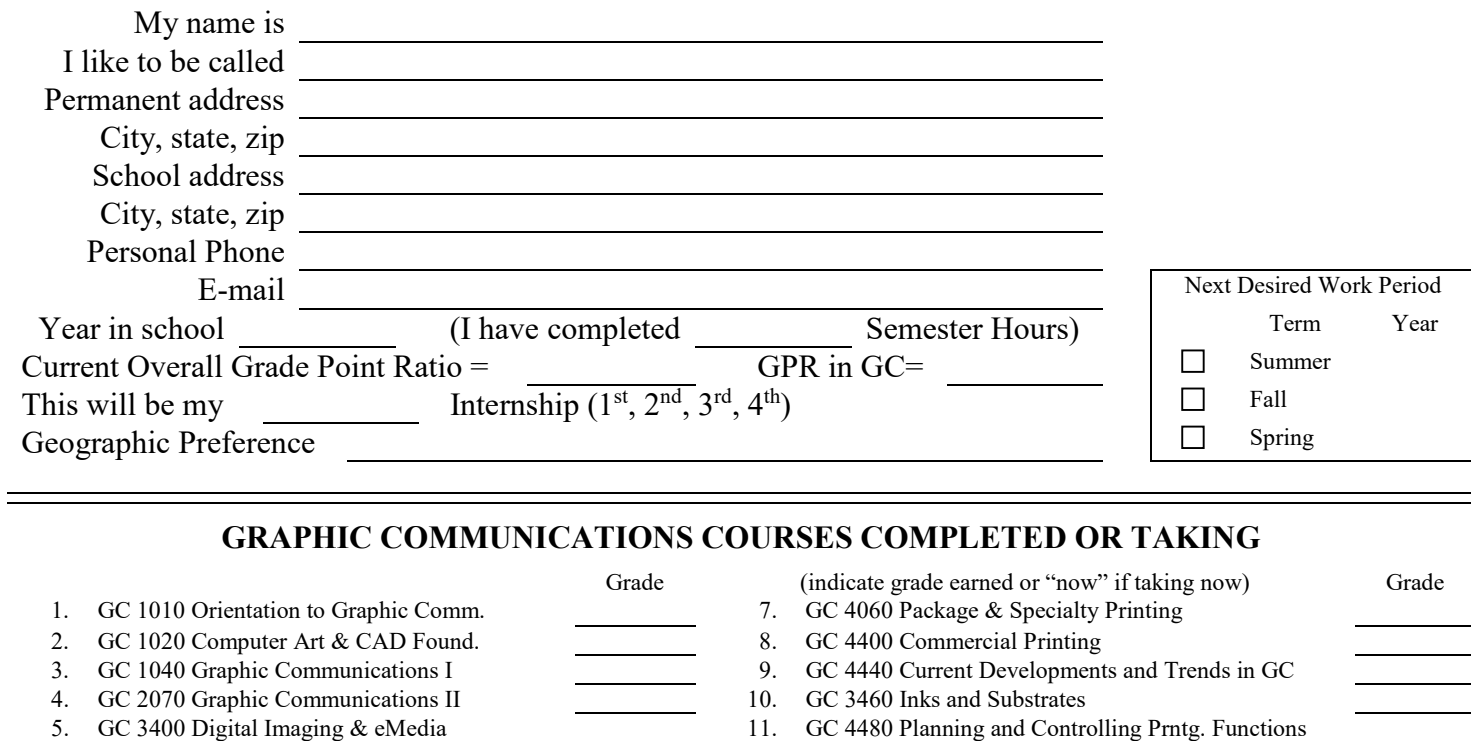

6. GC 3500 Graphic Communications Internship I 12. GC 4500 Graphic Communications Internship II

**Other relevant graphics work experience:**

**Prior non-graphics work experience:** 

13.  $14.$ 

**Statement of my personal goals for the next internship:** 

**Statement of my long term goals after graduation:**

**List of extracurricular activities, leadership, honors, and awards:** 

## **Instructions for adding your picture to the Intern Information Sheet**

- 1. Open the Word form named "InternformPic.doc" and fill in the text blocks. You just need to hit the tab key or arrow to move to the next text block.
- 2. Be sure to check spelling and proofread.
- 3. Save your file.
- 4. Under "Tools" select "Protect Document" and deselect "Protect document for:" in order to add your picture.
- 5. Place the cursor in the upper right-hand cell.
- 6. Under "Insert" choose "Picture" then "from a file."
- 7. Your picture should be approximately 1.75 in. x 1.75 in. If the picture is too big it will enlarge the cell size moving your address information making the form look uneven. If you need to crop the image, do so BEFORE inserting it into the form.
- 8. If you need to make any other changes to the document other than in the text blocks, you need to make those changes while the form is unprotected.
- 9. When all the changes are made, Save the file.
- 10. Go back under "Tools" and select "Protect Document" then protect for "forms." It is not necessary to include a password. Resave.